## **Sikkerhet på Android enheter og PC Seniornett Drammen**

## **Først og fremst litt generelle tips når det gjelder sikkerhet:**

- **Bruk sunn fornuft**:
	- o ikke gjør noe med epost fra ukjent avsender annet enn å slette
	- o når du er i tvil, åpen ikke vedlegg eller lenker tilsendt fra kjente
	- o vær «våken» når noen spør etter personlig informasjon eller finansielle data
	- o bruk nettbutikker med et kritisk blikk
	- o sjekk om du er på en sikker side
	- o trykk aldri på «rare» meldinger («vi har funnet Spyware på din maskin»
- **Bruk gode passord**
- **Husk at du er et mål for hackere. Ikke si «det vil aldri ramme meg»**
- **Ikke send personlig eller sensitiv informasjon over e-post**
- **Lås mobilen før du legger den fra deg**
- **Hold alle dine enheter oppdatert til enhver tid**
- **Tenk på sikkerhet – beskyt din enhet med et godt sikkerhetsprogram (brannmur, antivirus program osv.)**
- **Bruk Totrinnsverifisering der det er mulig**
- **Bruk skylagring som backup**
- **Vær varsomt med åpne trådløse nettverk**
- **Vær varsomt med å lagre passordene lokalt i nettleseren**

## **Sikkerhet på Android**

Det som står beskrevet nedenfor er tatt fra en noe nyere Samsung smartphone. Det er på de fleste Android mobiler de samme

**Innstillinger** (det er samme ikonet, både på Android og på PC)

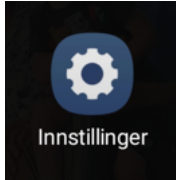

## o **Tilkoblinger**

NFC har akkurat nå bare litt med sikkerhet å gjøre, men utviklingen av NFC vil gjør at det vil falle under Sikkerhet, for eksempel når det kan tilpasses i bilen om beskrevet nedenfor under bruksmuligheter.

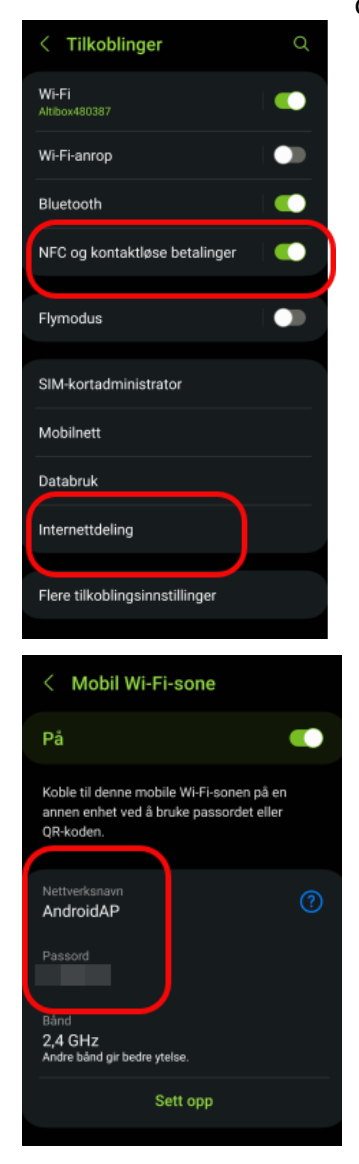

- o **NFC** NearField Communication, altså kommunikasjon via et elektromagnetisk felt på svært kort hold. I motsetning til Bluetooth og WiFi fungerer den ikke over lengre avstander. Du må helt ned på et par centimeter for at to enheter skal kunne snakke sammen via NFC. *Bruksmuligheter*: Betaling, Busskort, Nøkler på hotell, Deling av data, Automatisering av oppgaver (NFC brikke i telefonholder i bilen - slik at telefonen automatisk skrur av Wi-fi, skrur opp ringelyden og starter GPS-navigasjon når du setter telefonen i holderen. Du kan feste en brikke til TV-fjernkontrollen slik at du bare trenger å skanne denne for å starte deling av bilder til TV-en din.
- o **Internettdeling –** Internettdeling bruker du istedenfor åpne trådløse WiFi nettverk. Du deler dermed mobilens nettilgang (ditt abonnement på x-antall GB) med din nettbrett eller PC. Dermed blir nettilgangen sikret, istedenfor det usikre åpne trådløse WiFi nettverk. **Bruksmuligheter**: Overalt der du må bruke åpne trådløse WiFi-nettverk med in nettbrett eller PC. Mobil WiFi-sone.
	- **Trykk på Internettdeling**
	- **Velg Mobil WiFi-sone**
	- Når du så trykker på valget mobil WiFi-sone, vil **du se Nettverksnavn og Passord (WiFi-passord)**

#### o **Sikkerhet og personvern**

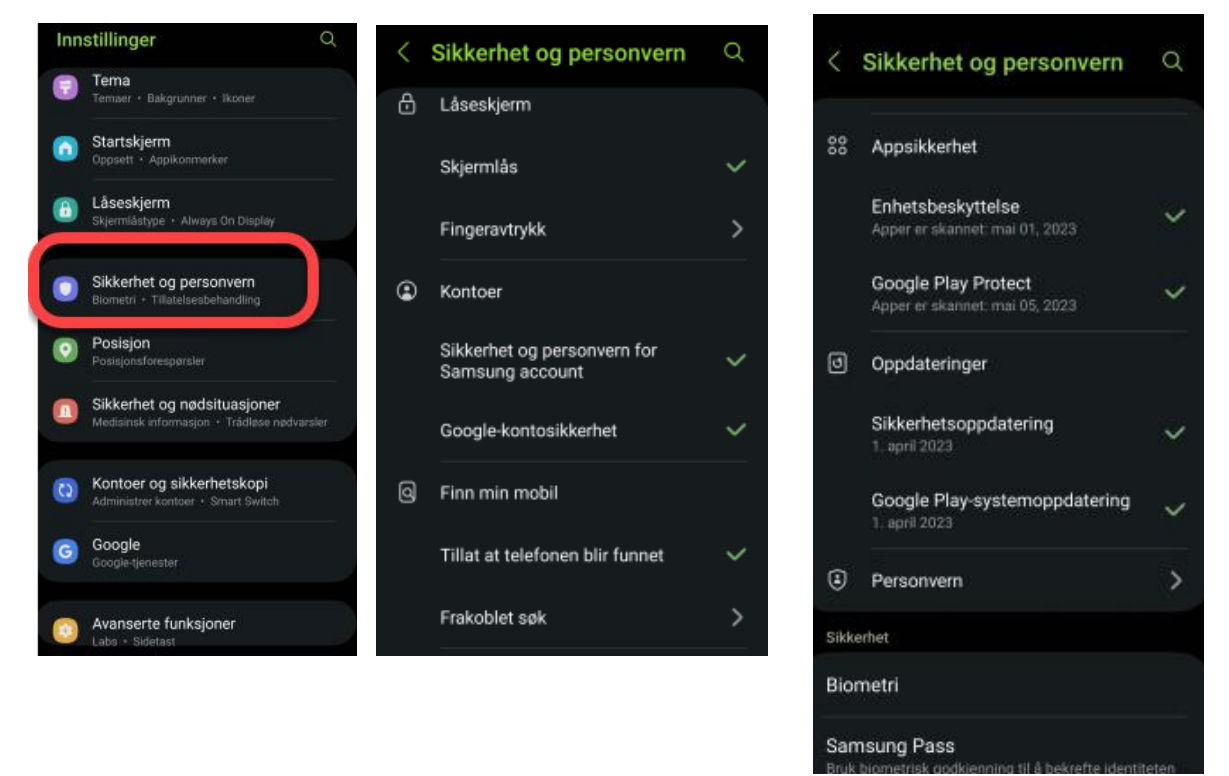

Sikkerhet og personvern inneholde mange forskjellige sikkerhetsinnstillinger. Det handler om:

- Låseskjerm: er det satt på et låseskjerm med en Pinkode og bruker du Biometri (ansiktsgjenkjenning eller fingeravtrykk)
- Har du sikret dine kontoer (Samsung konto og Google konto)
- Sjekk om du har slått på funksjoner under «Finn min mobil» (Find my phone), til å kunne finne tilbake din mobil (når den er blitt borte). Trykk på «tillatt at telefonen blir funnet» og på «Frakoblet søk».

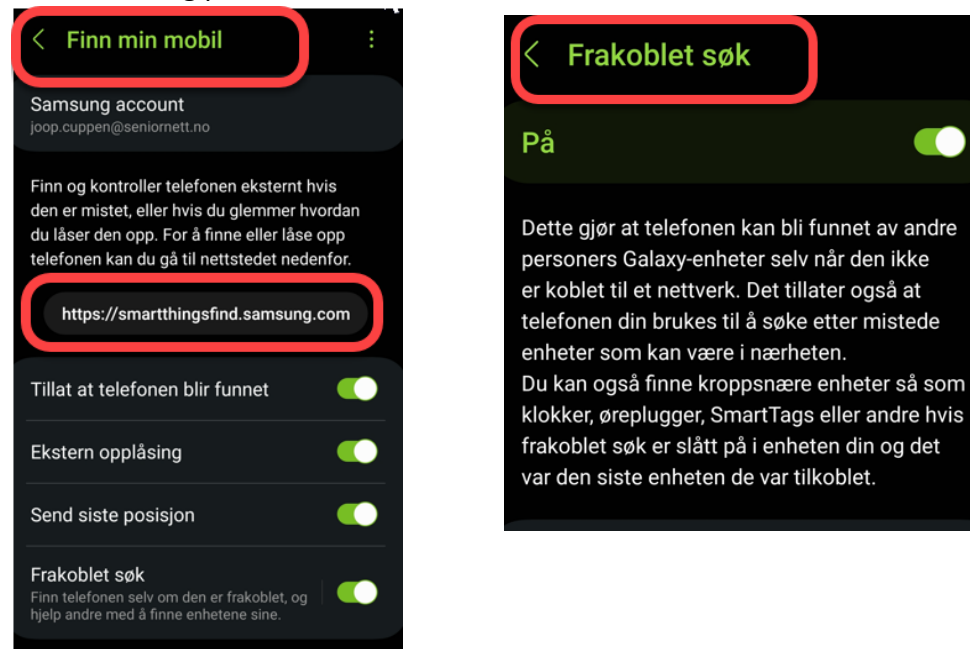

- Appsikkerhet
	- o Enhetsbeskyttelse
		- Søk på telefon Programmet skanner alle installerte apper på sikkerhet
	- o Google Play Protect beskrives lenger nede i Google Play gjennomgang
- Oppdateringer
	- o Sikkerhetsoppdateringer programvareoppdateringer
	- o Google Play systemoppdateringer

- **Sikkerhets og nødsituasjoner**

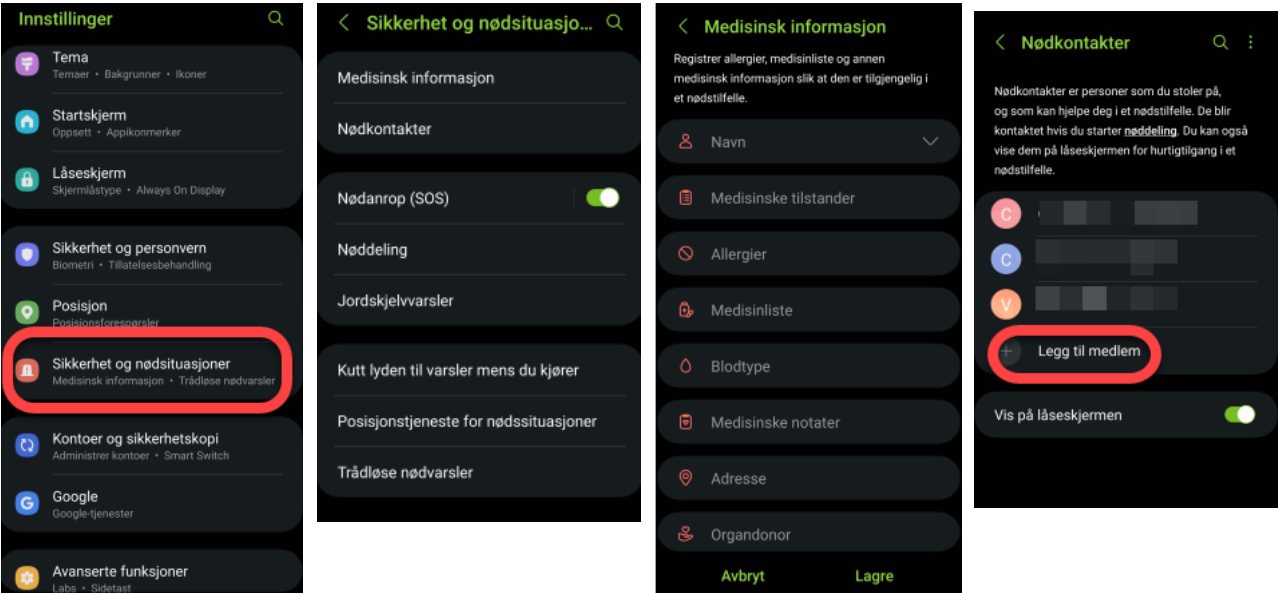

- o Medisinsk informasjon: her kan du registrere allergier, medisinliste eller annen medisinsk informasjon slik at den er tilgjengelig i et nødstilfelle
- o Nødkontakter: dette er personer som blir kontaktet hvis du starter nøddeling eller når du foretar en nødanrop

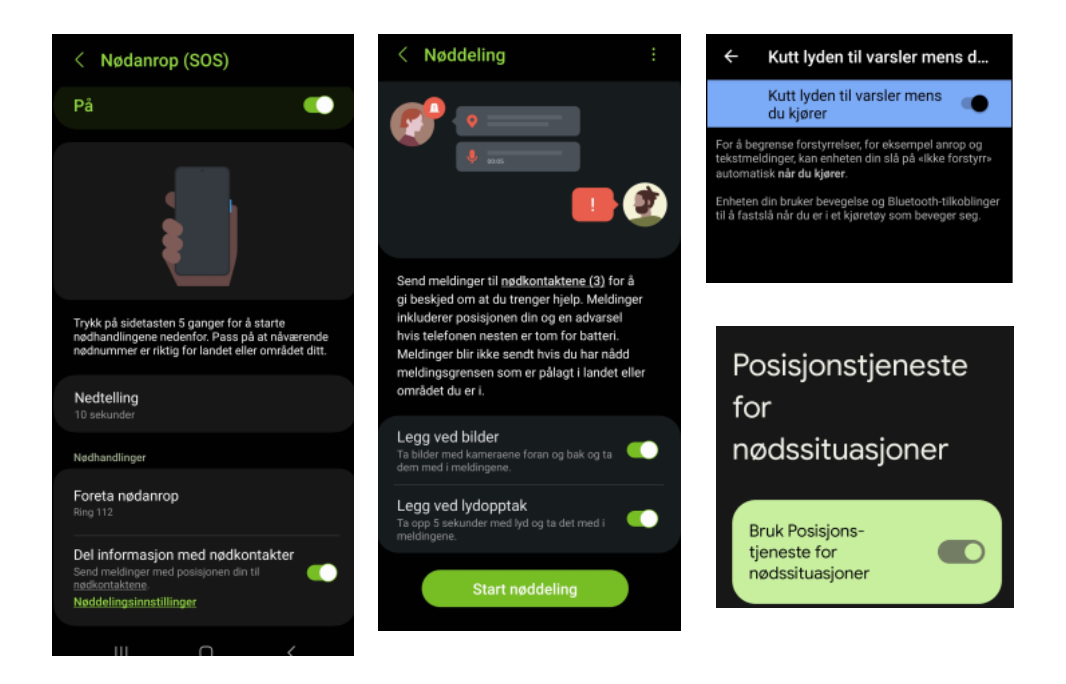

- o Nødanrop: nødanrop aktiveres når du trykker på sidetasten 5 ganger. Da vil den foreta nødanrop til 112 og samtidig sende melding til nødkontakter med posisjonen din
- o Nøddeling: Send en melding til nødkontakter for å gi beskjed at du trenger hjelp
- o Kutt lyden til varsler mens du kjører: Slå på «Ikke forstyr» automatisk når du kjører.
- o Posisjonstjeneste for nødsituasjoner: dele din posisjon i nødsituasjoner

**For de fleste andre typer smarttelefoner, som for eksempel Huawei, finner du innstillinger for nødsituasjoner bl.a. under fanen «Sikkerhet». Om din Android telefon ikke har noen innstillinger for nødsituasjoner vil bruk av appen «Hjelp 113» være et godt alternativ.**

### - **Batteri og enhetsvedlikehold**

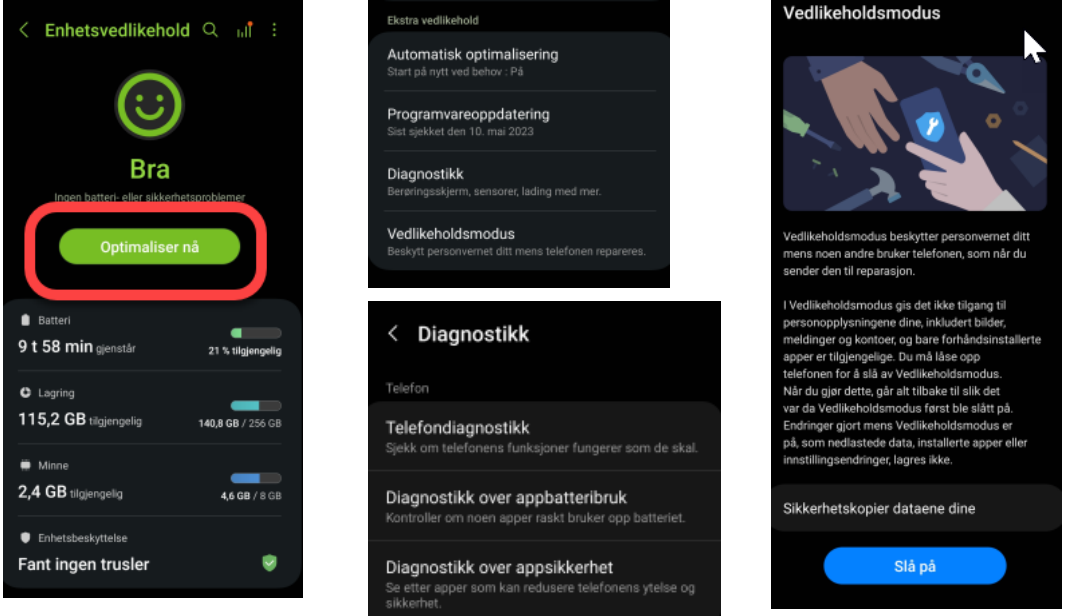

- o Trykk på «Optimaliser nå» for å la telefonen sjekke på batteri- eller sikkerhets problemer
- o Automatisk optimalisering: trykk på den og slå på «Start på nytt ved behov». Når telefonen ikke er i bruk, starter den automatisk for å holde den optimalisert
- o Programvareoppdatering: her kan du sjekke programvareoppdatering, dvs. oppdatering av selve telefonen. Trykk på «Last ned og installer» for å sjekke om det finnes en programvare oppdatering
- o Diagnostikk: her har du mulighet til å la telefonen gjennomføre noen diagnostikk. Det er Telefondiagnostikk (om telefonen fungerer som den skal), Diagnostikk over appbatteribruk (bruker noen apper mye strøm) og Diagnostikk over appsikkerhet (reduserer noen apper telefonens ytelse eller sikkerhet)
- o Vedlikeholdsmodus: Dette an du bruke når du skal sende telefonen til reparasjon. I Vedlikeholdsmodus er det ikke tilgang til personopplysningene dine, som bildene, meldinger, kontoer, kontakter og det er bare forhåndsinstallerte apper som er tilgjengelig
- **Programvareoppdatering: dette er allerede behandlet under Batteri og enhetsvedlikehold.**

## **Play Butikk Appen**

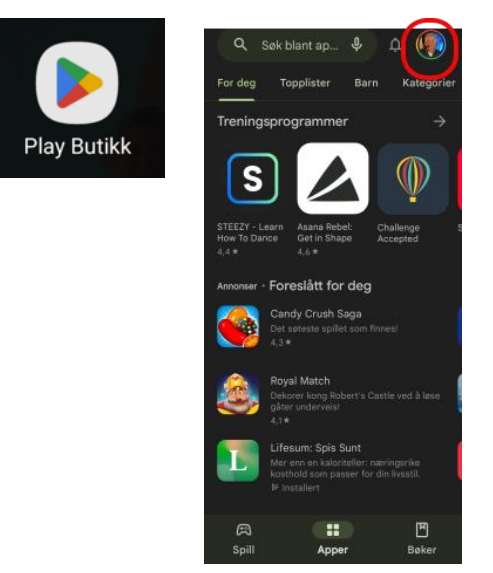

Trykk på bilde eller initialer øverst til høyre

- Trykk på «Google konto» og deretter på fanen «Sikkerhet». Slå på «Totrinnsbekreftelse» og følg anvisninger. Det betyr at du aktiverer Totrinnsbekreftelse for Google kontoen din, dvs. at du i tillegg til brukernavn og passord har en ekstra «lås på døra» med innlogging ved at du får tilsend en tallkode som du må bruke for å kunne logge deg inn på Google-kontoen din. Det betyr at det blir ekstra vanskelig for uvedkommende å kunne ta over (stjele) Google-kontoen din

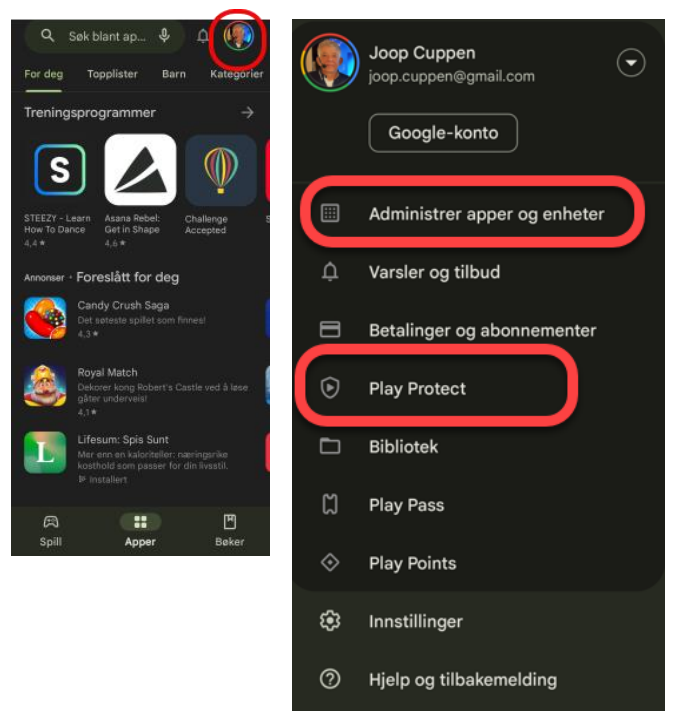

- Trykk på «Administrer apper og enheter». Se om det vises noen tilgjengelige oppdateringer, og i så fall trykk på «Oppdater alle»

Aktiver Play Protect: Trykk på Play Protect og deretter på tannhjul-symbolet øverst til høyre.

o Slå på «Skann apper med Play Protect» og «Bedre gjenkjenning av skadelige apper»

## **Antivirus og AntiMalware**

- For å ha en ekstra sikkerhet på Android telefoner kan man laste ned to apper, Avira security og Malwarebytes. Bruk de regelmessig til å skanne for å unngå overraskelser.

# **LastPass**

Lastpass er en passordmanager, et program som kan oppbevarer alle dine passord.

Det finnes flere slike passordprogrammer, f.eks. Dashlane, NordPass, Bitwarden, Keeper og 1Password. Lastpass blir ofte anbefalt, så derfor omtales den her.

Der bør nevnes at det er enklere å administrere LastPass på en PC, men progarmmet kan brukes på både PC, Mac, Android enheter eller iOS (iPhone/iPad).

Det er to artikler om LastPass på nettsiden til Seniornett. Lenkene til de sider er: <https://www.seniornett.no/ukens-app-er-lastpass-copy/>

<https://www.seniornett.no/ukens-app-lastpass-del-2/>